# **Hosting**

# **Cum redirectez domeniul meu catre WWW.domeniulmeu.tld pentru a functiona pe Gomag?**

Dupa logare in interfata de administrare de pe site-ul [Zooku.ro](https://my.zooku.ro) accesati meniul **Administrare gazduire.**

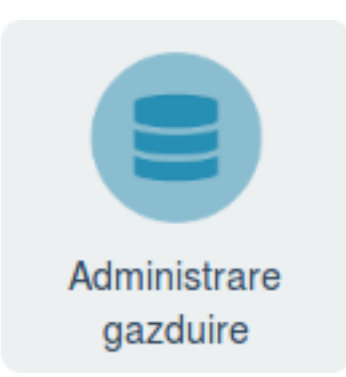

- click pe **numele domeniului** la care doriti sa faceti modificari
- click pe meniul **Web**

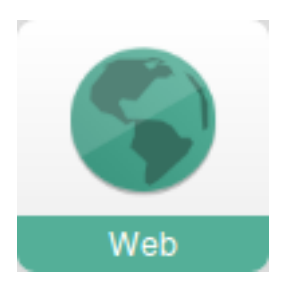

- in partea stanga accesati meniul **Redirectari**

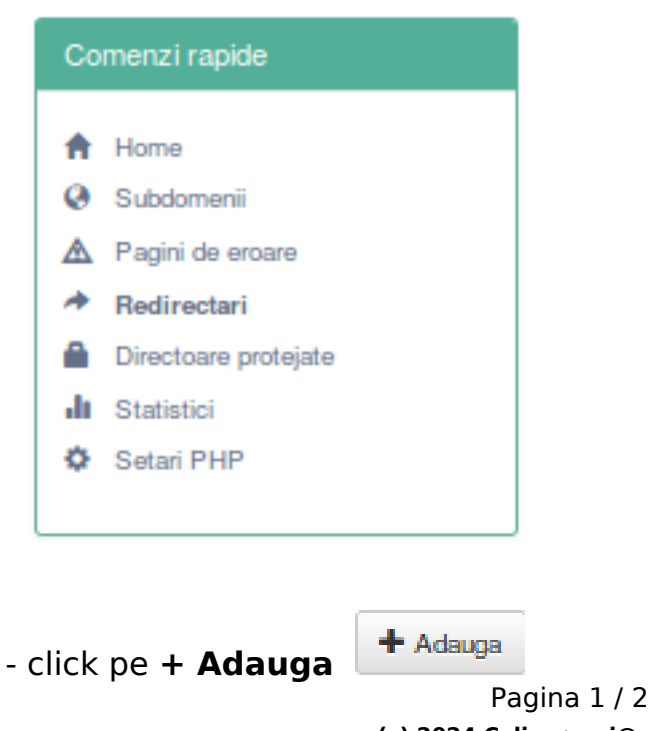

**(c) 2024 Calin <arni@zooku.ro> | 2024-04-27 07:10**

# **Hosting**

#### - la "Tip" alegeti **Permanent**

- la "**Catre linku**l" introduceti URL-ul domeniului dumneavoastra, sub forma de **link**. (http://www.numedomeniuluidvs.tld)

#### - apasati pe **Adauga**

Id-ul solutiei unice: #1318 Autor: : Craciun Calin Ultima actualizare: 2020-05-07 11:08

[URL: https://www.zooku.ro/faq/content/4/317/ro/cum-redirectez-domeniul-meu-catre-wwwdomeniulmeutld-pentru-a-functiona-pe-gomag.html](https://www.zooku.ro/faq/content/4/317/ro/cum-redirectez-domeniul-meu-catre-wwwdomeniulmeutld-pentru-a-functiona-pe-gomag.html)